# Getting Started with HWRF Development

### Christina Holt & Ligia Bernardet

22nd September 2014 HWRF Developers meeting

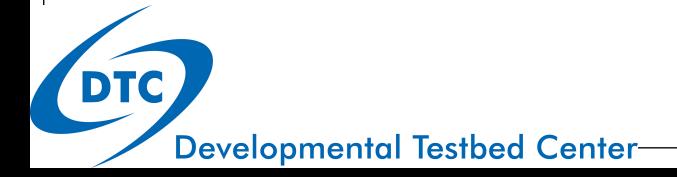

# Repository Code Management

The repositories for the HWRF and other relevant components serve the important purpose of maintaining a unified code and for transitioning development to the operational centers

The community uses the same code as the operational centers

Everybody has access to all developments

This is meant to make your life easy! We're here to help.

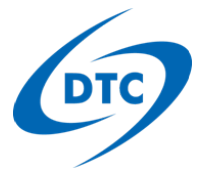

# **Outline**

- Computing resources
- Checking out the code
	- What you get
	- Where you get it
	- What to expect the first time
- Building HWRF
	- System requirements
	- Installing
- Running HWRF
- Development procedures

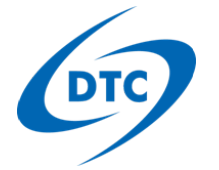

## Computing Resources

- HFIP PIs can apply for accounts/projects on NOAA's Jet
	- Follow instructions at https://rdhpcs-s.noaa.gov/acctmgmt
	- Let Robert Gall (robert.gall@noaa.gov) know you're applying
	- Contact Nysheema Lett (Nysheema.Lett@noaa.gov) for a NOAA email address if you don't have one
	- Jet Questions go to Jet Help Queue (rdhpcs.jet.help@noaa.gov)
- If you need help determining the amount of resources to ask for, please email Christina or Ligia

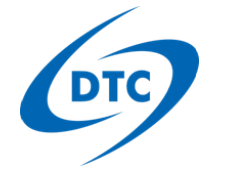

# Checking out HWRF

The DTC community HWRF system is available to checkout.

- To checkout the "top of the trunk" code use the command: svn co https://svn-dtc-hwrf.cgd.ucar.edu/trunk HWRF
- This creates a top level directory called HWRF/.

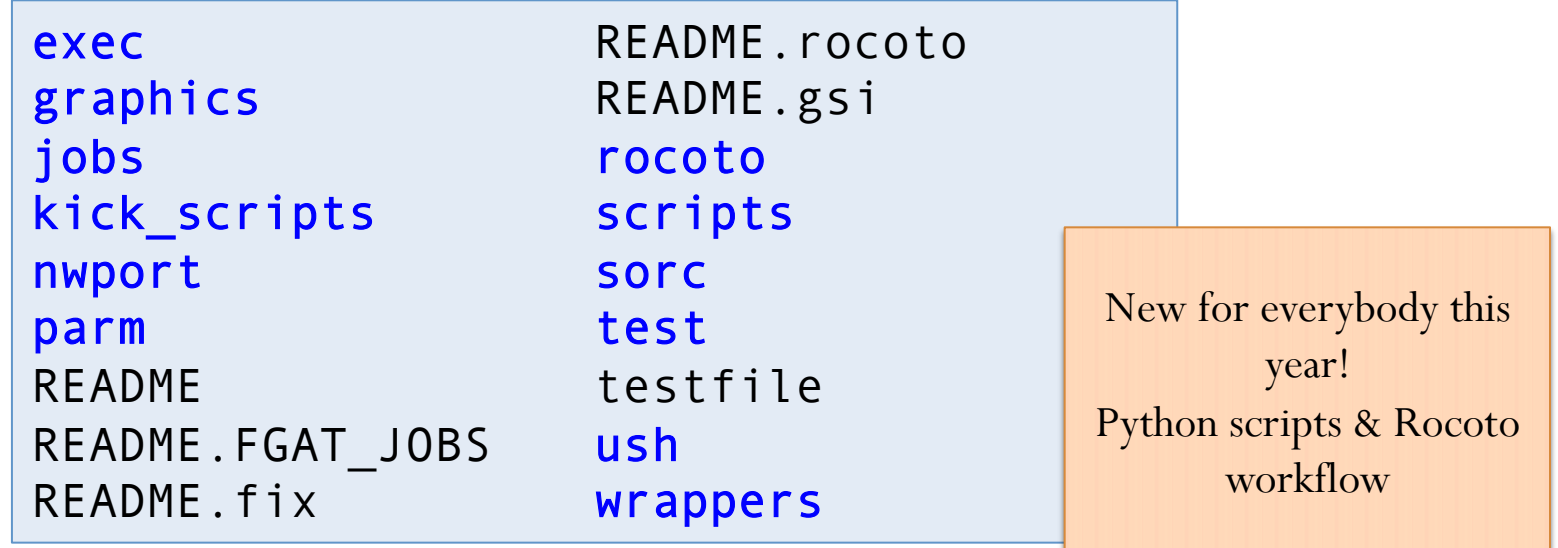

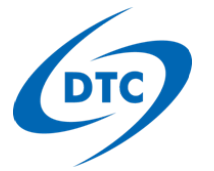

# **SORC Directory Structure**

- Notice that there are no component directories.
- The SVN "externals" functionality populates this directory with the component directories on checkout.
- The file .externals contains:

```
gfdl-vortextracker https://svn-dtc-gfdl-vortextracker.cgd.ucar.edu/branches/HWRF 
hwrf-utilities https://svn-dtc-hwrf-utilities.cgd.ucar.edu/branches/HWRF 
ncep-coupler https://svn-dtc-ncep-coupler.cgd.ucar.edu/branches/HWRF 
pomtc https://svn-dtc-pomtc.cgd.ucar.edu/branches/HWRF 
UPP https://svn-dtc-unifiedpostproc.cgd.ucar.edu/branches/HWRF/ 
WPSV3 https://svn-wrf-wps.cgd.ucar.edu/branches/HWRF/ 
WRFV3 https://svn-wrf-model.cgd.ucar.edu/branches/HWRF/
```
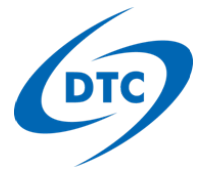

# Additional Components

 To get GSI, you must check it out separately cd sorc/ svn co https://gsi.fsl.noaa.gov/svn/comgsi/trunk GSI  $\sim$  OR  $\sim$ 

svn co https://svnemc.ncep.noaa.gov/projects/gsi/trunk EMCGSI

The EMC and Community GSI repos are temporarily out of sync, so Community Users are encouraged to grab a compiled copy (specific to Jet) of the EMC GSI from disk

 HYCOM also requires an additional checkout cd sorc/

svn co https://svn-dtc-hycom.cgd.ucar.edu/trunk HYCOM

Experimental component, not supported by DTC or EMC

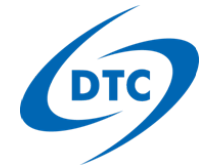

### Checkout: Passwords & Usernames

- The first time each repository is accessed on a particular machine, SVN will prompt you for your username and password information.
- You will have at least two username/password combinations. One for GSI and another for the remaining repositories.

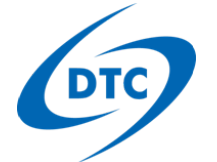

### Checkout: Passwords & Usernames

#### **When checkout for the first time on a particular machine, SVN will prompt you with a message like this:**

Error validating server certificate for 'https://svn-dtchwrf.cgd.ucar.edu:443':

- The certificate is not issued by a trusted authority. Use the fingerprint to validate the certificate manually!
- The certificate hostname does not match.
- The certificate has expired.

Certificate information:

- Hostname: localhost.localdomain

 - Valid: from Thu, 21 Feb 2008 06:32:25 GMT until Fri, 20 Feb 2009 06:32:25 GMT

- Issuer: SomeOrganizationalUnit, SomeOrganization, SomeCity, SomeState, --

 - Fingerprint: 86:01:bb:a4:4a:e8:4d:8b:e1:f1:01:dc: 60:b9:96:22:67:a4:49:ff

(R)eject, accept (t)emporarily or accept (p)ermanently?

**Type "p"** 

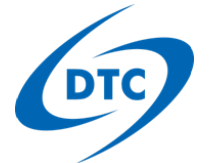

### Checkout: Passwords & Usernames

**Next you will be asked for your password.** 

Authentication realm: <https://svn-dtchwrf.cgd.ucar.edu:443> dtc:hwrf Password for 'stark':

#### **If the default username is most likely not correct –just hit return & enter the correct username:**

Authentication realm: <https://svn-dtchwrf.cgd.ucar.edu:443> dtc:hwrf Username:

**Hit return again, and enter the appropriate password.**  Authentication realm: <https://svn-dtchwrf.cgd.ucar.edu:443> dtc:hwrf Username: stark@ucar.edu Password for 'stark@ucar.edu':

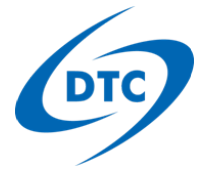

# Compiling HWRF on Jet

Before you begin the compilation process, you must have the following modules loaded on Jet to use the build system:

module purge module load intel module load mvapich2 module load netcdf module load pnetcdf

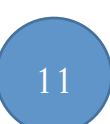

Refer to HWRF Users' Guide v3.6a if you would prefer to compile each component manually

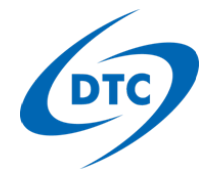

# Compiling HWRF

GSI/ **OR** EMCGSI/ WRFV3/ WPSV3/ UPP/ pomtc/ ncep-coupler/ hwrf-utilities/ gfdl-vortextracker/ executables.lst Makefile build/ README

- In the source code directory, type make to compile all eight components: cd HWRF/sorc make
- This will take take some time.
- Once the components are compiled, complete the build with: make install
- Install places the executable in the common directory HWRF/exec/

after running make install

cp /mnt/lfs2/projects/hwrf-vd/Mingjing.Tong/GSI\_HWRF/src/global\_gsi HWRF/exec/hwrf\_gsi

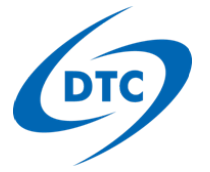

# HWRF Directory Structure

13

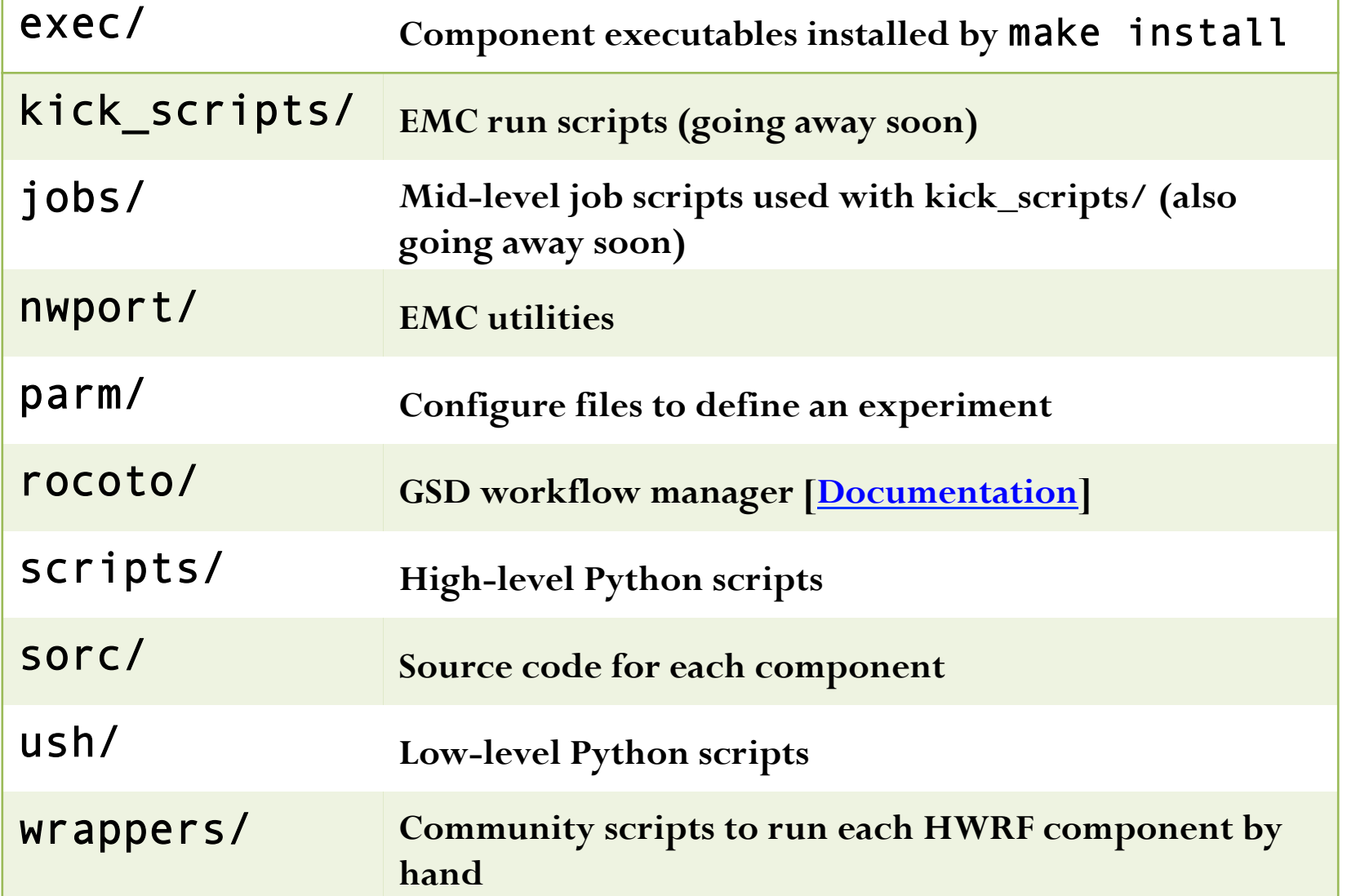

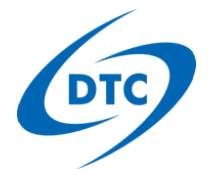

# Running HWRF

- Link the fix files
	- README.fix explains, and is always up to date with the latest version of EMC GSI
- More information on the Python re-write is here:
	- https://wiki.ucar.edu/display/DTCHWRF/DTC+HWRF+Scripts+Home
- Two options:
	- Wrapper scripts
		- Instructions are available in HWRF Users' Guide v3.6a (HWRF UG)
	- Rocoto
		- Documentation available here: http://rdhpcs.noaa.gov/rocoto/
		- More details for using with HWRF: HWRF/README.rocoto
		- Training can be provided at a later HWRF Dev. Meeting

Helpful check: psychoanalyst Many sanity checks on your build and the availability of executables: cd HWRF ush/psychoanalyst.py 18L HISTORY config.EXPT=(expt)

# **Summary**

- You have now built the "top of trunk" version of the code.
- It is sufficient for running HWRF
- If you want to develop code, however, you would need a working branch where you can commit your developments
- You **should not commit to the trunk** without the

### HWRF Developers Committee approval

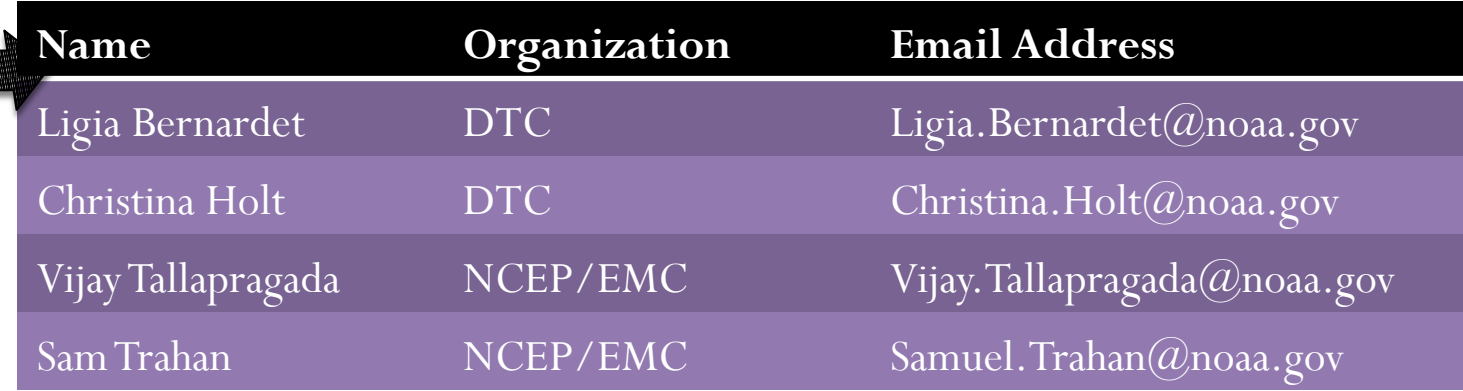

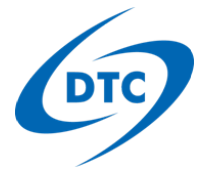

### Developers Committee

- Telecon on Mondays at noon (ET)
- Forum for discussion on plans and updates for development Including testing, evaluation, and technical aspects
- We will send out an agenda each Friday before the Monday meetings
	- Time left for open discussion
	- Let us know if you'd like to add an agenda item
- $\bullet$  hwrf\_developers@rap.ucar.edu is the mailing list for exchanging information about HWRF development

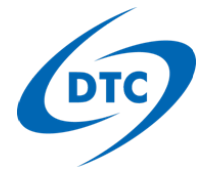

# Support/Communication

- A number of email lists exist for receiving information about component development
	- It is up to the users to add themselves to the WRF developers mailing list
		- Go to mailman.ucar.edu/mailman/listinfo/wrf-developers
	- Most others come to you by default
- Developers may request to be removed from any of these email lists at any time.
- These are not discussion lists, but inform users of commits to SVN repository

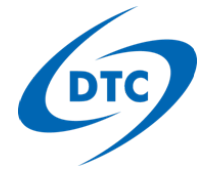

### Development Branches

- Once you have a development branch, you should commit regularly (svn commit)
- HWRF development continues in parallel
- Keep your branch up to date with trunk (svn merge)
- Your regular updates will prevent you from diverging too far from the trunk
- Integration of your developments is more streamlined
- Transition to operations is smoother

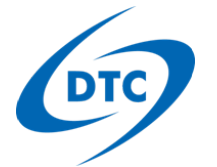

### Examples for Merging

- Slides 22-32 provide more information on the repository structure and an example of merging the trunk (or branches/HWRF if an external repository) into your personal branch
- Great resource for svn: http://svnbook.red-bean.com/

### Pushing Development Back onto the Trunk

- Keep in touch!
	- Let us know what you're planning to develop
	- We can help you make better development decisions to make the transition easier, and keep you from recreating the wheel
	- As your developments are happening, keep us in the loop
- Don't let your code diverge too far
	- Working on a copy of code that is a year old and then trying to merge up to the trunk is VERY discouraged!
- When you've made incremental changes that should go into the trunk of the HWRF repo, let us know!
	- The HWRF Developers Committee should be notified by email of all planned changes
	- Once changes are approved, we can discuss the procedures for regression tests and merging up to the trunk

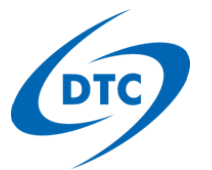

# Questions?

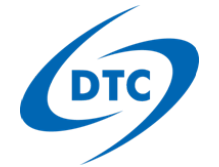

### Creation of branches/HWRF

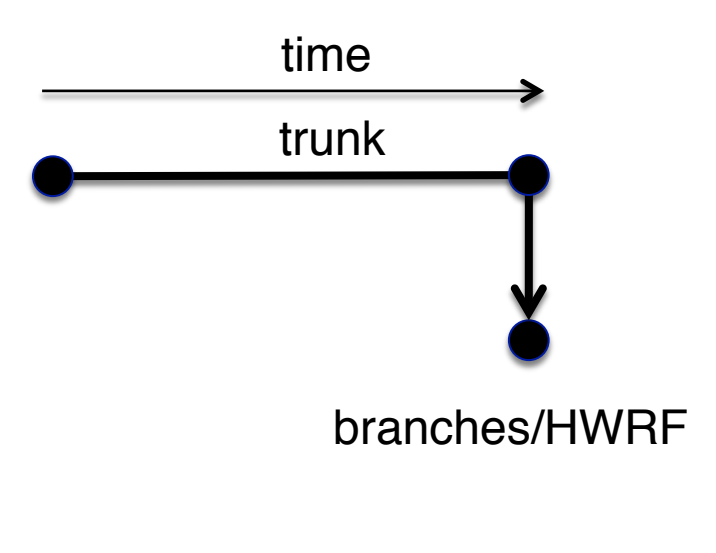

At some point in the trunk's time evolution, a branch called HWRF is created. At this creation, both the branch and the trunk are identical.

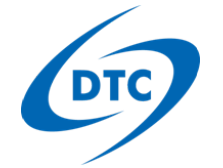

### Creation of personal branch

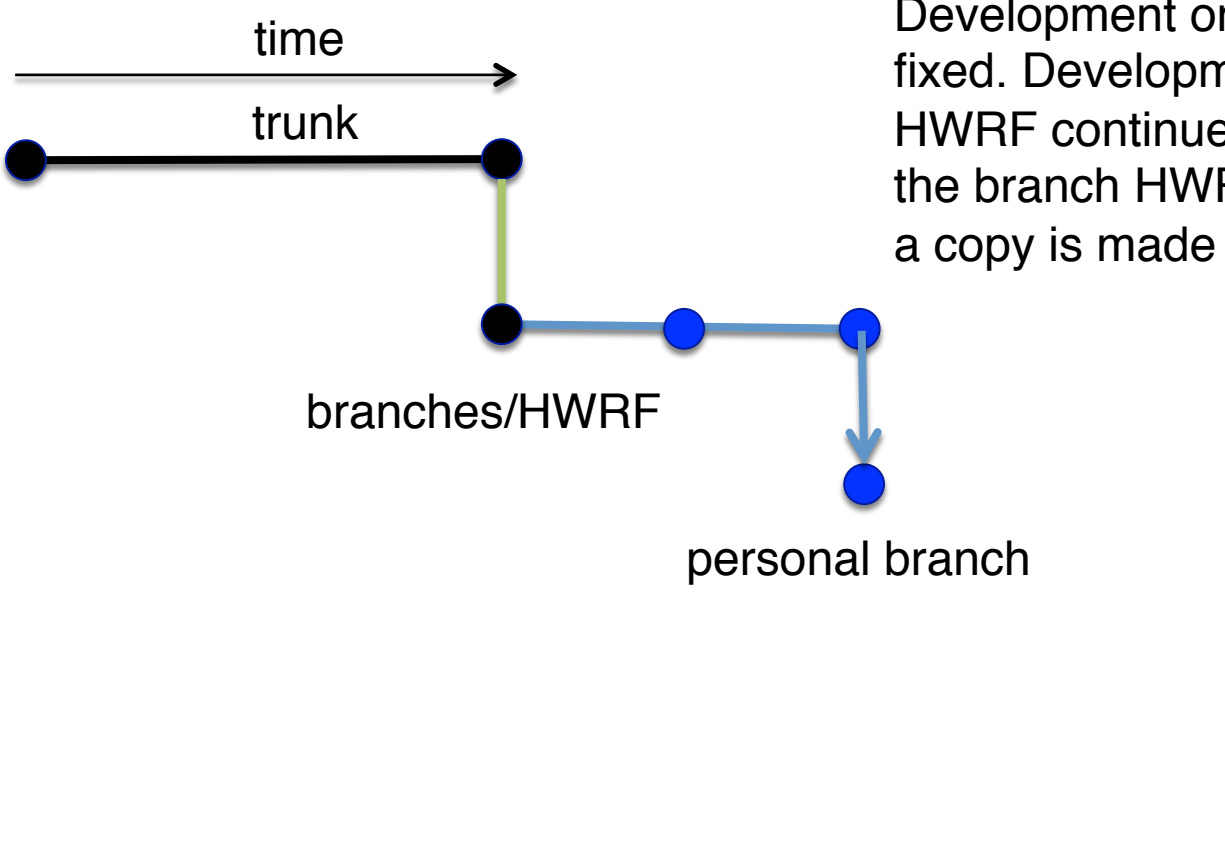

Development on the trunk is held fixed. Development on the branch HWRF continues. At some point in the branch HWRF's time evolution, a copy is made for a personal branch.

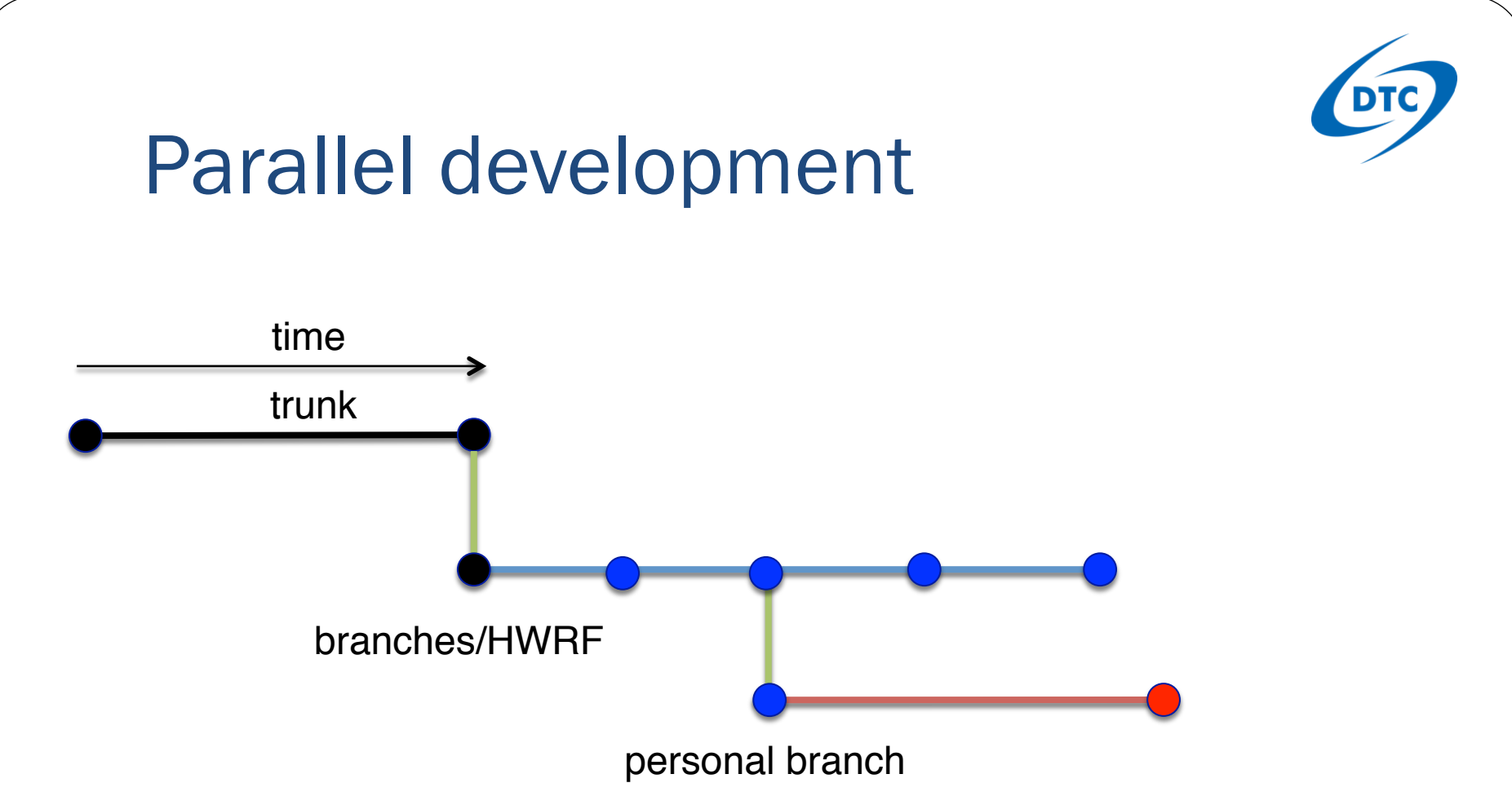

Development continues independently on the branch HWRF and the personal branch. Notice that you may have multiple commits to the branch HWRF from other developers, while only a single commit is made to the personal branch. The two branches have diverged.

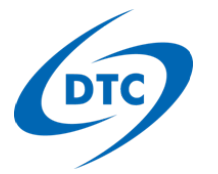

## More Parallel development

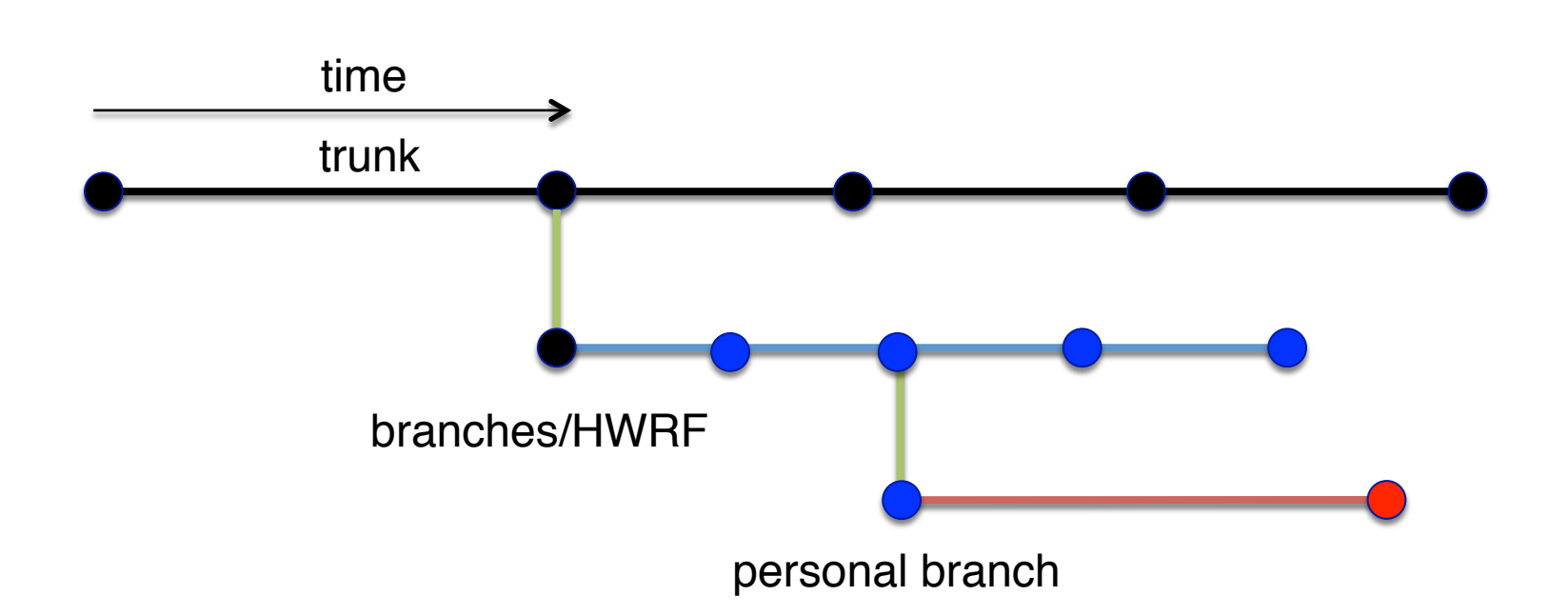

In the case of external components such as WRF, UPP, WPS, etc., additional development is almost guaranteed to occur on a regular basis to the trunk. Now all three (trunk and two branches) have diverged.

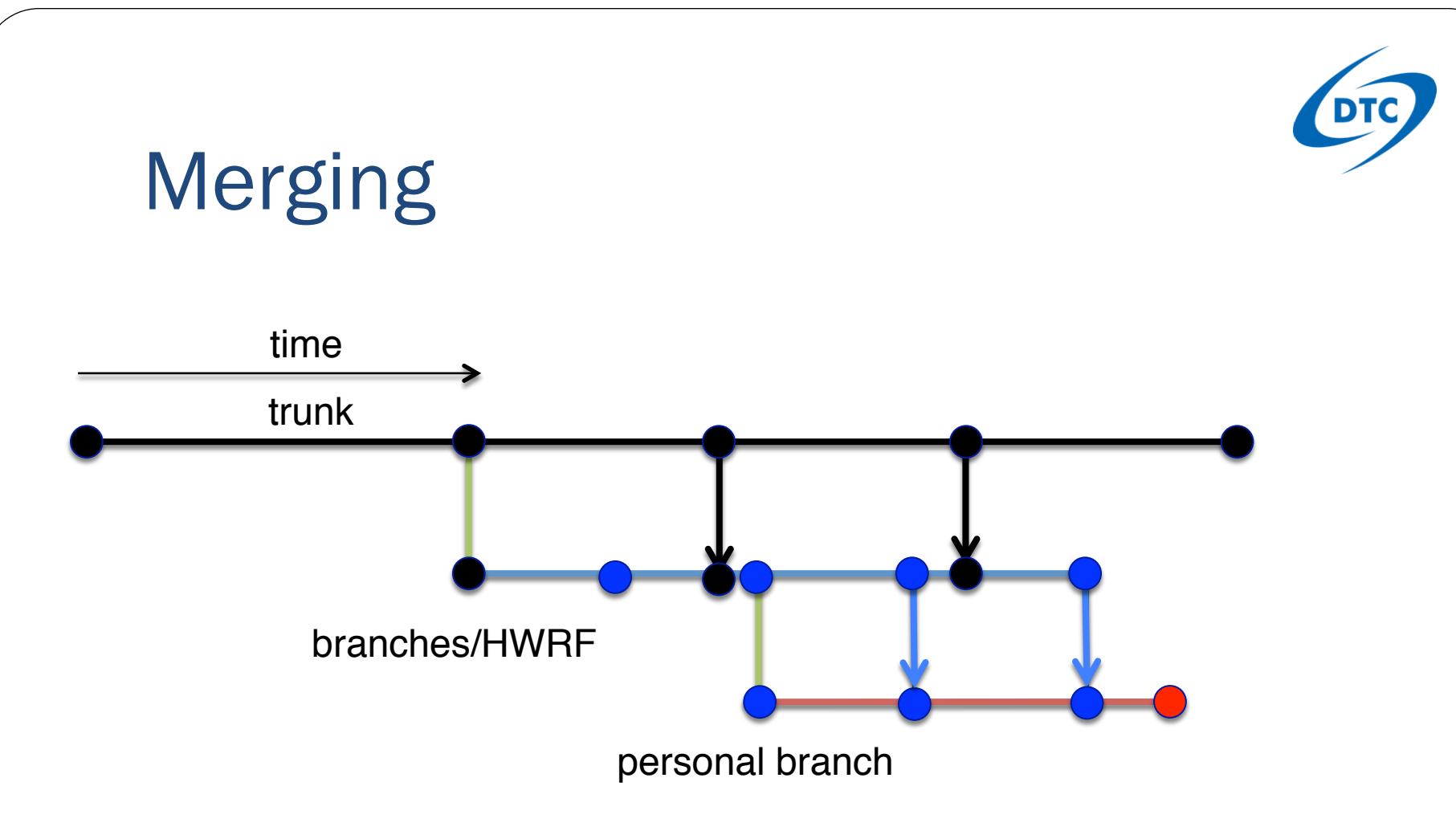

- DTC is responsible for updating branches/HWRF (black arrows)
- Developers are responsible for updating personal branches (blue arrows)
- Start by merging everything new in branches/HWRF into your personal branch. Resolve any conflicts that arise from the merge, and test.

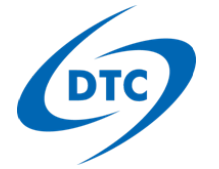

# Updating your branch

- This recipe covers updating a personal branch of one of the components in the sorc directory.
- It does not cover updating the top level HWRF directory such as the scripts and parm directory. This is slightly different and will be covered later.
- Two different types of updates:
	- Updating your branch and your working copy
		- Update your working copy:
			- cd HWRF && svn update (--ignore-externals)
		- Update your branch with your working copy:
			- cd HWRF && svn commit .
	- Updating your branch with branches/HWRF

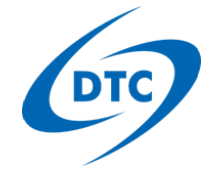

# Updating Branches

There may come a time during your development, where you need to include some update to the code from another developer. We will start with an outline of the simple method for doing this, and work through an actual case later.

- 1. Save your work
	- 1. Be certain your work is at a stable point.
	- 2. Go into each of the directories where you've been working and run an svn commit at the top of that directory.
	- 3. This will commit all of your work to your personal branch for that component.

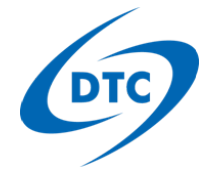

# Updating Branches

- 2. Checkout a fresh copy of your top level branch
	- 1. svn co https://svn-dtc-hwrf.cgd.ucar.edu/branches/ personal\_branch\_name
	- 2. This will automatically update the code in any component where you **don't** have a personal branch
- 3. Manually update your personal branches by from branches/HWRF back onto your personal branch.
	- 1. svn merge http://component/branches/HWRF .
	- 2. Repeat with all components that have personal branches.

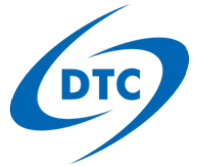

# Updating Branches - Example

Now lets consider a specific example.

- Suppose we have a user named Ligia with a personal branch of the top level HWRF repo called ligia.
- She has personal branches for the two components WRF and hwrf-utilities.
- Since checking out her current copy of HWRF/ branches/ligia, she has done development only in the WRF component.
- Since then, Sam has updated the top HWRF trunk, and the UPP and WRF components. Ligia needs those updates for her own work.

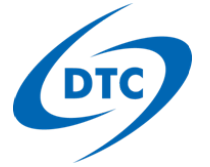

# Updating Branches - Example

Ligia conducts the following steps to update her branch.

- 1. Save her work.
	- 1. cd ligia/sorc/WRFV3
	- 2. svn commit

### 2. Checkout a new copy of HWRF/branches/ligia

- 1. svn checkout https://svn-dtc-hwrf.cgd.ucar.edu/branches/ligia
- 2. This checkout updates the top of the HWRF branch, and all of the components in which Ligia doesn't have personal branches, (e.g. everything but WRF and hwrf-utilities).

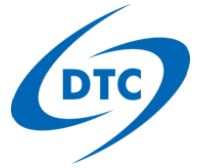

# Updating Branches - Example

Ligia conducts the following steps to update her branch.

- 3. Update the remaining components (.e.g. WRF & hwrf-utilities) by merging in from branches/HWRF/.
	- 1. cd ligia/sorc/WRF
	- 2. svn merge https://svn-wrf-model.cgd.ucar.edu/branches/HWRF/
	- 3. svn commit
	- 4. cd ../hwrf-utilities
	- 5. svn merge https://svn-dtc-hwrf-utilities.cgd.ucar.edu/ branches/HWRF/
	- 6. svn commit
	- 7. Always merge from **branches/HWRF/**